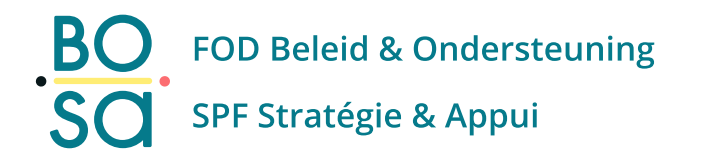

# **PersoExpenses**

#### **Manuel d'utilisation**

**Juillet 2022**

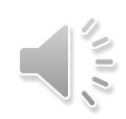

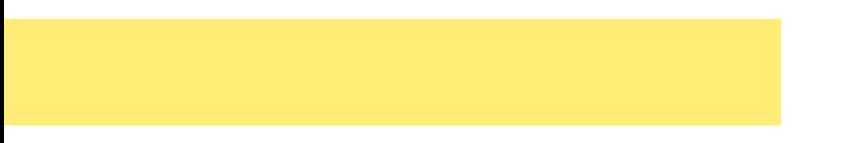

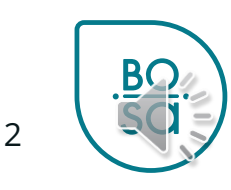

• Ecran d'accueil

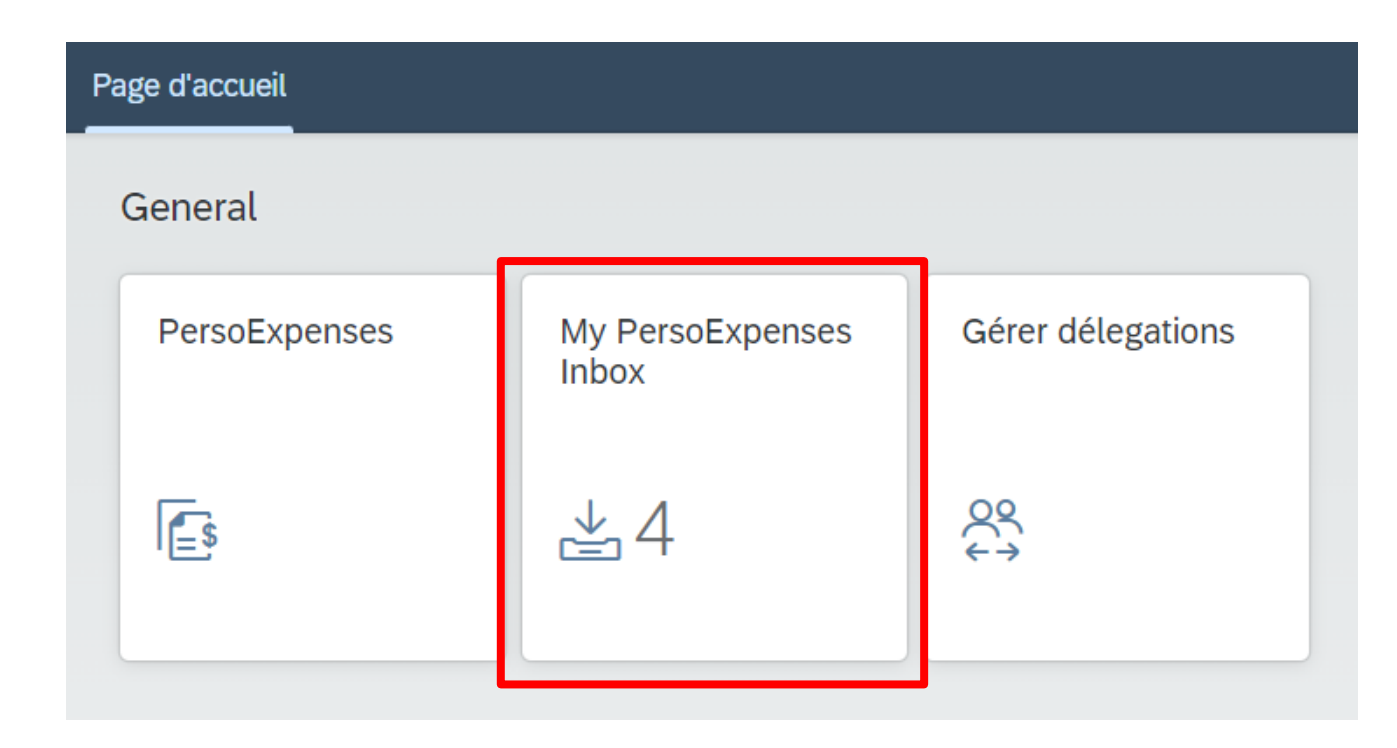

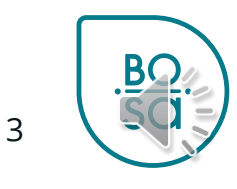

- Inbox : vous retrouvez les demandes qui sont en attente d'approbation
- Certaines demandes nécessitent une attention particulière
	- Demande d'indemnité pour un mois précédent
	- Distance de + de 100kms pour un trajet à vélo
	- Les **demandes de trajet** sont approuvées par le **service RH**
	- Les **demandes d'indemnités** sont approuvées par le **superviseur immédiat**

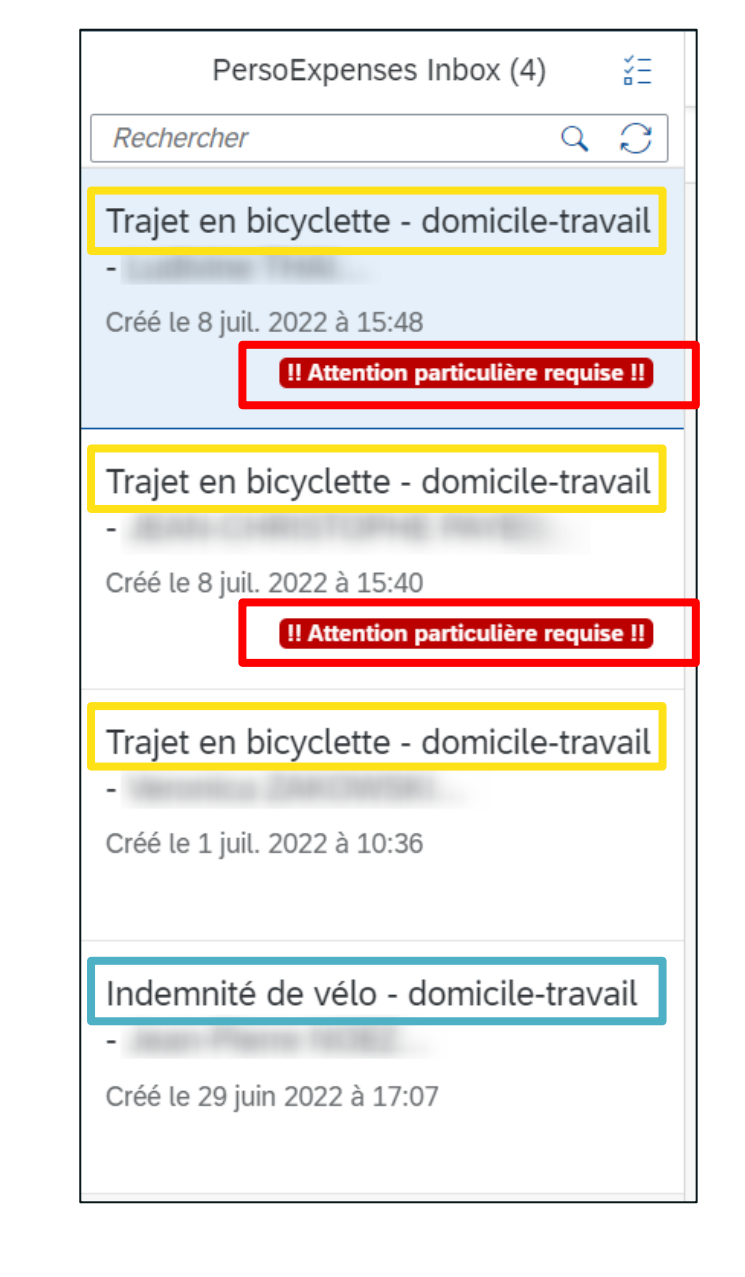

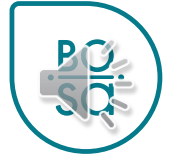

- Vous choisissez dans la liste le/les trajets à approuver en cliquant sur la case
- La raison pour laquelle l'attention particulière est nécessaire est indiquée

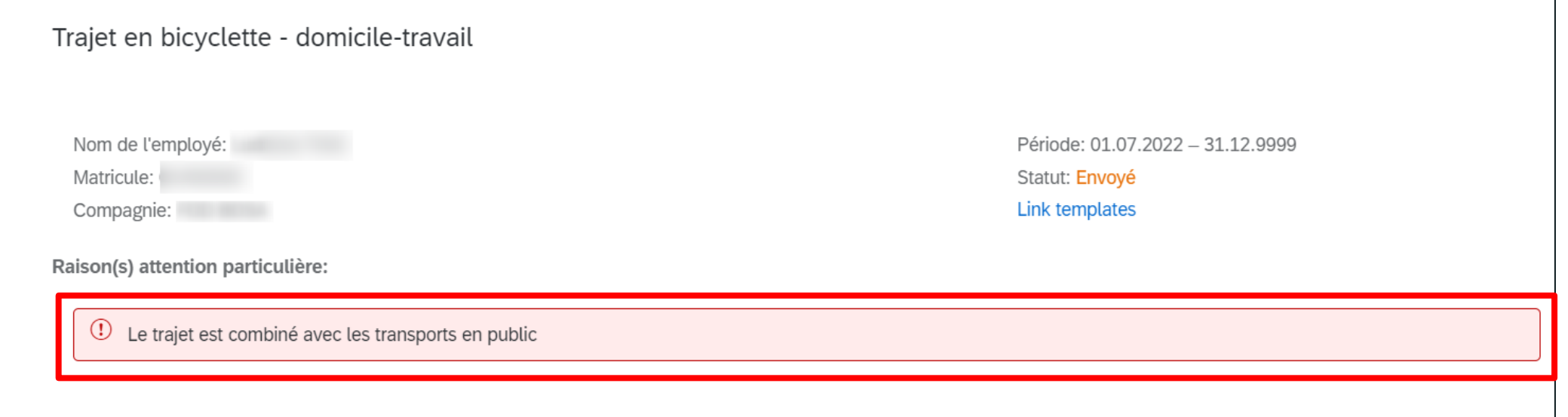

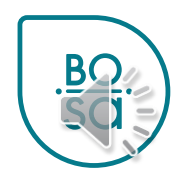

5

### • Détails du trajet à approuver

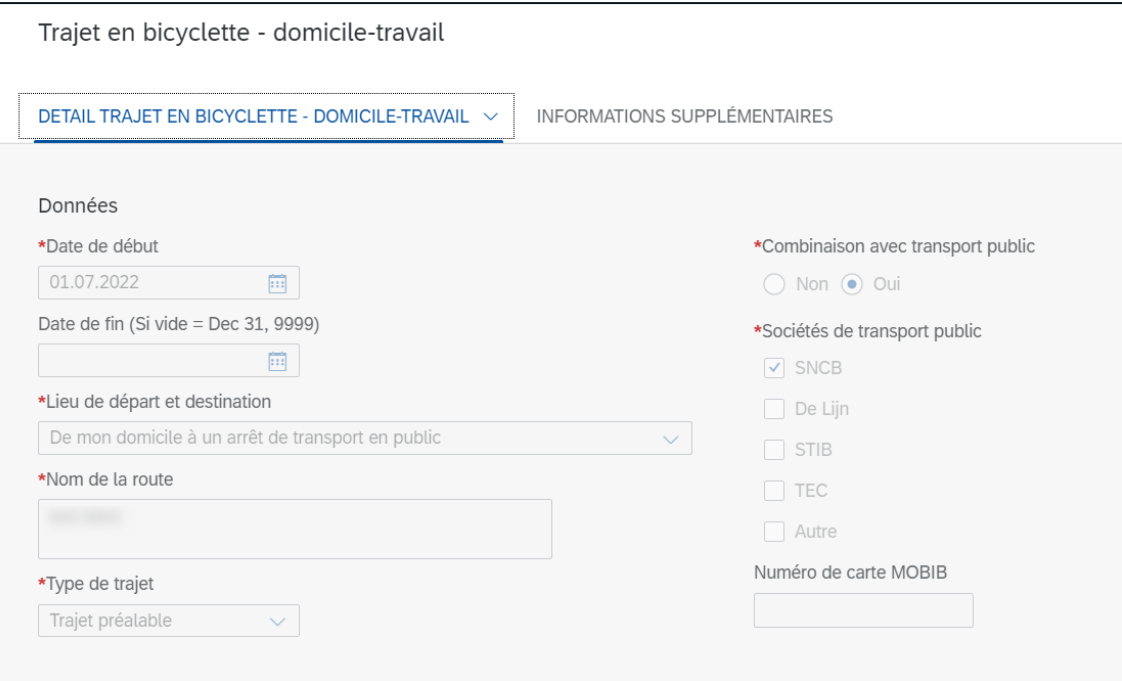

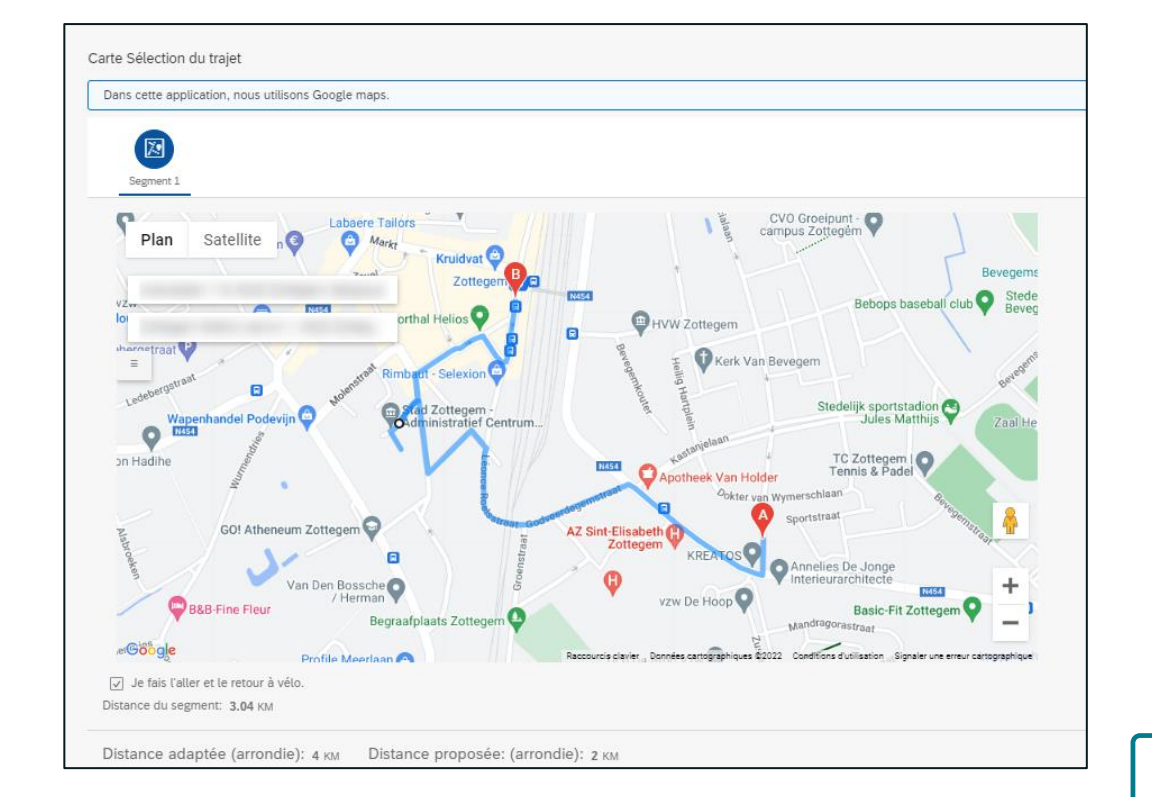

**BC** 

- 2 possibilités :
	- Approuver le trajet
	- Rejeter le trajet
		- Indiquez en commentaire la raison du refus
		- La demande repart vers l'agent pour des informations complémentaires

Approuver

Rejeter

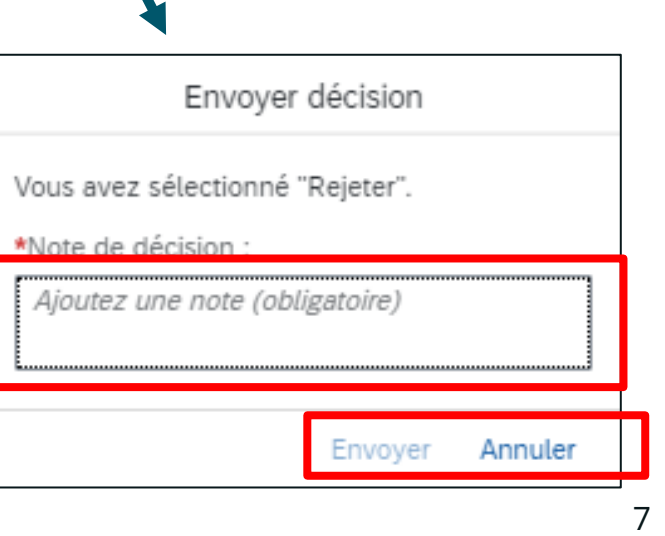